# <span id="page-0-0"></span>Área de modelación matemática proyecto Plataforma de Gran Altitud

Néstor Xavier Maya Izurieta, Miguel Andrés Zambrano Garcés *Departamento de Física (DF)* <nestor.xavier.maya.izurieta@gmail.com>

#### **Resumen**

El proyecto Plataforma de Gran Altitud, al estar directamente relacionado con la atmósfera, presentó la necesidad de realizar un análisis de las variables climatológicas que tenían una influencia directa y representativa sobre la PGA. Para esto se planteó la hipótesis de que un desarrollo de modelos estadísticos y dinámicos, darían resultados satisfactorios para los problemas que se presentaron. Con este objetivo se conformó un grupo de investigación orientado a cada campo, encargados de dar a la PGA un entorno conocido de las variables que enfrentaba. Como resultado se obtuvo dos aproximaciones de los diferentes modelos, a las variables principalmente de temperatura, dirección y velocidad del viento, precipitación acumulada y presión barométrica en el área del aeropuerto de Chachoan-Ambato.

*Palabras claves*: WRF, regresión difusa, meteorología, climatología.

#### **Abstract**

The High Altitude Platform project, to be directly related to the atmosphere, showed the need for an analysis of weather variables that had a direct and representative on the PGA. The hypothesis was the development of statistical and dynamical models, which give satisfactory results for the problems that arose. With this objective, a research group formed for each field, responsible for giving the PGA a known environment variables. The result was two approximations of different models, the main variables of temperature, wind speed and direction, barometric pressure and accumulated rainfall in the airport area Chachoan- Ambato.

*Keywords*: Fuzzy regression, meteorology, climatology.

## **1 Introducción**

El área de modelación matemática se concentró en el desarrollo de dos espacios fundamentales, el modelo dinámico para un área limitada y el modelo estadístico del perfil atmosférico, ambos orientados hacia el análisis del comportamiento de variables atmosféricas. Los estudios previos realizados en estos campos fueron principalmente: Para el modelo estadístico del perfil atmosférico, se realizó un estudio de regresión múltiple con el fin de visualizar la posible correlación entre las variables de interés y que nos permita alcanzar un modelo más acorde con la realidad física. Ya que muchas veces no es fácil modelar un fenómeno físico, en particular uno meteorológico, usando herramientas estadísticas convencionales no lineales, cuando el conocimiento a priori del fenómeno es insuficiente o incierto o, a su vez, se disponen de datos poco confiables, se han desarrollado algunas técnicas difusas que facilitan la utilización de datos disponibles, arrojados por fenómenos inciertos o ya sean recopilados como resultados de ciertos procesos calculatorios, o finalmente proporcionados por un grupo de expertos

en el tema estudiado. Se ensayará un método, en dependencia del tipo y cantidad de datos disponibles resultantes de las mediciones efectuadas por las sondas meteorológicas que el INAMHI está lanzando desde cada sitio fijado por la FAE. Para el modelo dinámico se utilizó WRF (Weather Research and Forecasting), el cual es la siguiente generación del sistema de predicción numérica meso-escalar del clima, diseñado para ser aplicado en las necesidades de predicción operacional e investigación atmosférica. El desarrollar WRF ha sido un esfuerzo colaborativo, principalmente por el National Center for Atmospheric Research (NCAR), la National Oceanic and Atmospheric Administration (la National Centers for Environmental Prediction (NCEP) y el Forecast Systems Laboratory (FSL), la Air Force Weather Agency (AFWA), el Naval Research Laboratory, la University of Oklahoma, y la Federal Aviation Administration (FAA). WRF da a los investigadores la capacidad de realizar simulaciones que reflejan tanto los datos reales como las configuraciones ideales. WRF ofrece la predicción operativa de un modelo que es flexible y eficiente computacionalmente, ofreciendo al mismo tiempo los avances en la física, métodos numéricos, y la asimilación de los datos aportados por la comunidad científica.

# **2 Desarrollo modelo dinámico**

Para poder tener una idea del espacio físico y temporal de la aplicación del modelo, podemos dar una clasificación a estas dos variables.

Por su escala espacial:

- Globales (abarcan todo el globo terráqueo)
- Regionales (para un área limitada, en general de 1/4 a 1/8 de Hemisferio)
- Baja resolución (distancia horizontal entre puntos de malla de más de 100 km.)
- Alta resolución (distancia horizontal entre puntos de malla entre 100 y 20 km.)
- Mesoescala (distancia horizontal entre puntos de malla menor de 20 km.)

Por su escala temporal:

- Climáticos (horizonte de predicción más de 10 años)
- Estacionales (horizonte de predicción de uno a seis meses)
- Medio plazo (horizonte de predicción de 3 a 10 días)
- Corto plazo (horizonte de predicción de 1 a 2 días)
- Muy corto plazo (de 3 a 24 horas)

El desarrollo e implementación de un modelo numérico de área limitada, consiste en inicializar las condiciones de frontera del dominio y estados iniciales del modelo global GFS de los Estados Unidos, parametrizado bajo condiciones físicas de nuestro país y a una escala de resolución horizontal de 12 km. El modelo numérico permitirá tener un pronóstico atmosférico en la zona del lanzamiento del PGA de al menos tres días y cada 3 horas.

El modelo WRF, para su simulación considera a la atmósfera como un fluido complejo de aire en movimiento con una serie de sustancias en su seno (especies) y procesos de transferencia tanto de energía como de cantidad de movimiento.

Las ecuaciones de la dinámica atmosférica son:

- Ecuación de continuidad del aire
- Ecuación de la continuidad de las especies
- Ecuación termodinámica de la energía
- Ecuaciones de momento

• Ecuación de estado

Estas ecuaciones se pueden resolver en forma total o simplificada con aproximaciones hidrostáticas y nohidrostáticas, elástica o anaelástica, pasándolas primeramente a coordenadas verticales principalmente coordenadas "sigma-presión.<sup>o</sup> "sigma-altitud"que consideran la topografía de la región.

Los esquemas numéricos utilizados para la resolución de las ecuaciones requieren tanto de la discretización espacial como temporal. El paso de tiempo, por ejemplo, se toma menor al mínimo espaciamiento de la grilla dividida para la velocidad del movimiento más rápido (ondas acústicas). Los esquemas numéricos utilizados principalmente son diferencias finitas, elementos finitos y volúmenes finitos.

El modelo numérico debe ser ajustado o "afinado" de acuerdo con la climatología de la región o zona de trabajo. Por lo que es necesario comparar sus salidas (usando varias parametrizaciones físicas del mismo) con las climatologías (medidas promedio de algunos parámetros atmosféricos obtenidos en estaciones meteorológicas). Esta comparación permitirá encontrar la mejor parametrización para el modelo y obtener las mejores salidas del mismo en concordancia con las diferentes épocas del año.

La salida del modelo nos entrega los parámetros atmosféricos en cada uno de los puntos de la submalla a intervalos de 3 horas. Estos parámetros pueden ser visualizados con diferentes programas informáticos (GrADS, RIP4, IDV, Vapor entre otros).

La composición simplificada del modelo WRF está basada en los principalmente en:

- Pre-procesamiento de la información.
- Procesamiento de la información.
- Post-procesamiento de la información.

### **2.1 Pre-procesamiento de la información**

Si nos basamos en la secuencia de procesamiento de la información a ser utilizada por el modelo, podemos dar un detalle de cada una de estas. Geogrid es el subproceso del modelo numérico WRF que se encarga de definir el dominio horizontal, interpolar horizontalmente los datos (estáticos) del modelo, y obtener una salida compatible con el procesamiento del WRF con entradas y salidas API. Como siguiente paso del pre-procesamiento tenemos a Ungrib, que se encarga de decodificar datos GRIB1 y GRIB2 (datos GFS descargados), decide mediante tablas exactas que variables extraer, y como característica soporta coordenadas isobáricas y coordenadas verticales generalizadas, las salidas resultantes no son compatibles con el modelo WRF resultando un formato intermedio (GRIBFILE.AAA).

El último paso del pre-procesamiento es Metgrid, encargado de ingresar los datos estáticos y radio-sondeos, interpola horizontalmente los datos meteorológicos del modelo, y sus salidas son compatibles con WRF.

# **2.2 Procesamiento de la información**

La continuación del desarrollo del modelo WRF es el procesamiento de la información, en esta etapa empezaremos con el proceso Real.exe, que es el encargado de interpolar los archivos generados por Metgrid verticalmente, crear los archivos de las condiciones iniciales y de frontera y realiza una verificación de consistencia. Terminado el proceso anterior, empezamos con wrf.exe, que realiza el pronóstico del comportamiento de las variables atmosféricas.

## **2.3 Post-procesamiento de la información**

El Post-procesamiento de la información, consiste en representar los resultados del pronóstico de forma gráfica y detallada. Como mencionamos anteriormente, podemos utilizar diferentes herramientas informáticas con este propósito. A continuación ejemplificaremos algunas salidas del modelo, que incluirán cortes en diferentes niveles verticales, cortes horizontales, gráficos temporales en un punto determinado.

# **IDV (Integrated Data Viewer )**

Variable : Precipitación acumulada. Dominio : Ecuador

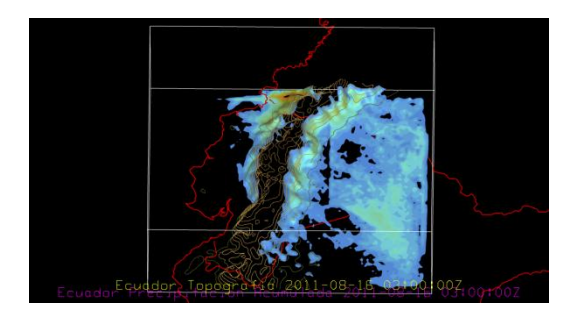

**Variable** : Radiación onda corta. **Dominio** : Ecuador

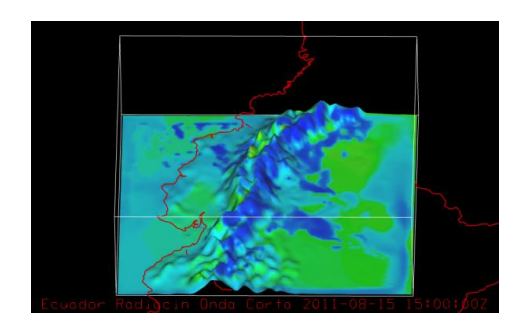

**Variable** : Radiación onda larga. **Dominio** : Ecuador

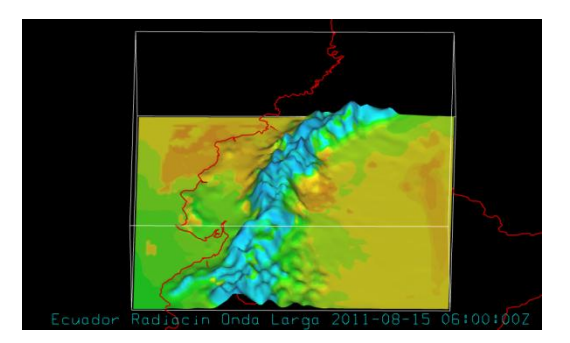

**Variable** : Temperatura 2 m. **Dominio** : Ecuador.

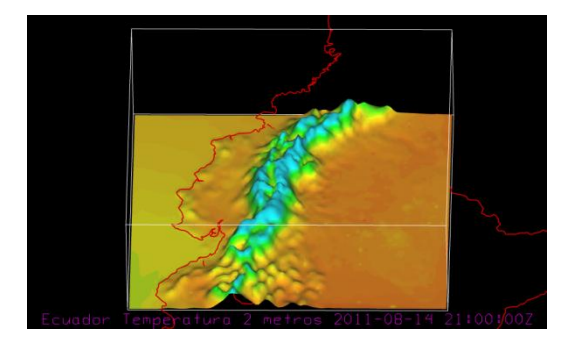

**Variable** : Dirección-Velocidad viento. **Dominio** : Ecuador.

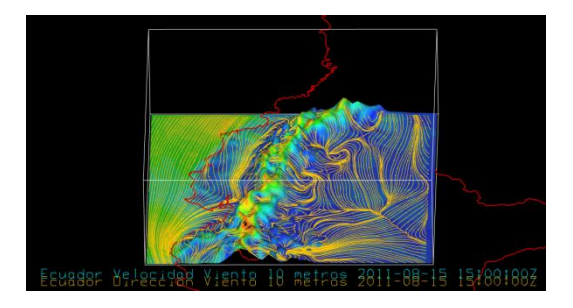

**Variable** : Radio de mezcla de lluvia. **Dominio** : Ecuador.

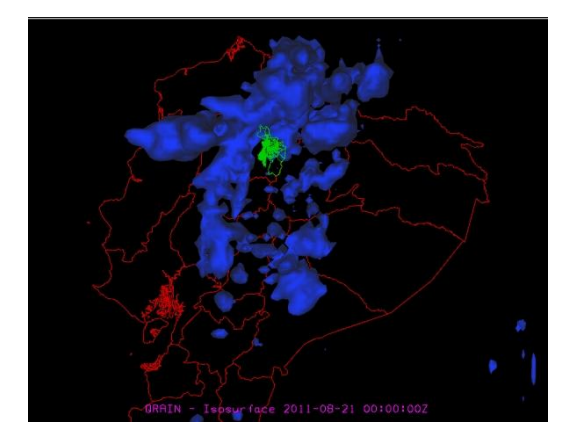

**Variable** : Radio de mezcla de nube. **Dominio** : Ecuador.

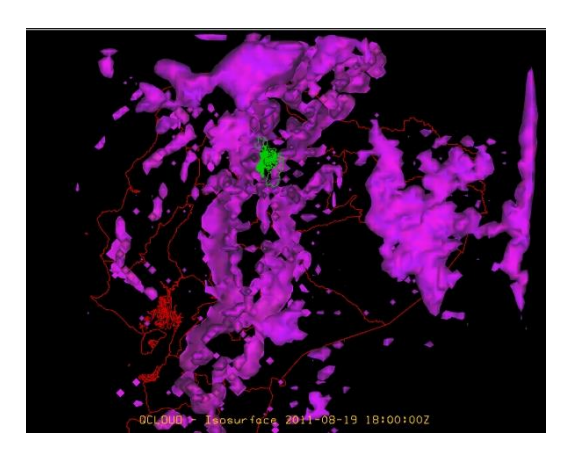

**Variable** : Radio de mezcla de lluvia. **Dominio** : Quito.

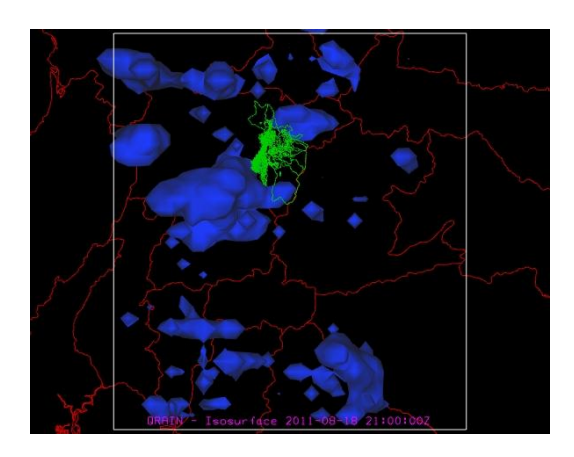

**Variable** : Precipitación acumulada. **Dominio** : Ambato.

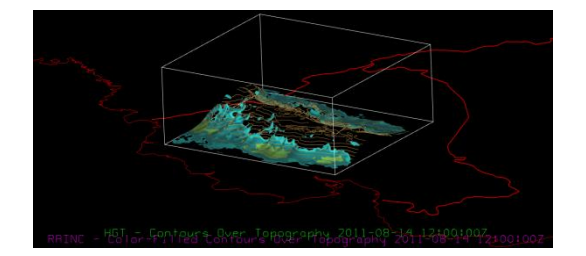

**Variable** : Radiación onda corta. **Dominio** : Ambato.

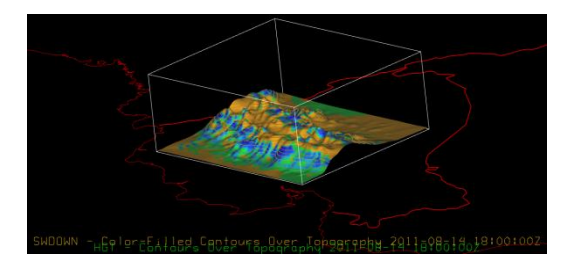

**Variable** : Radiación onda larga. **Dominio** : Ambato.

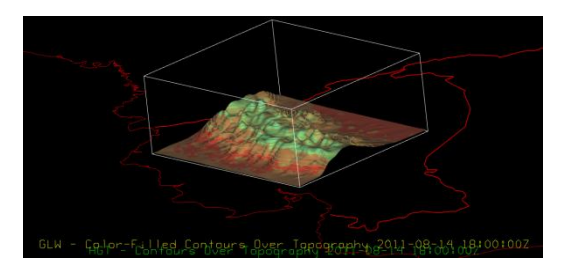

**Variable** : Radio de mezcla de lluvia. **Dominio** : Ambato.

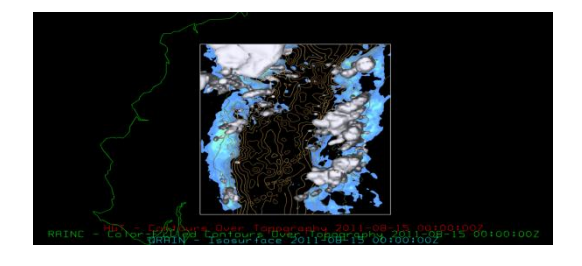

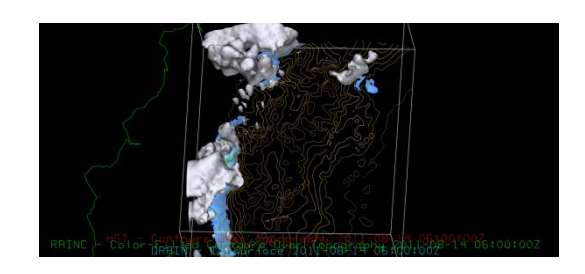

**Variable** : Radio de mezcla de nubes. **Dominio** : Ambato.

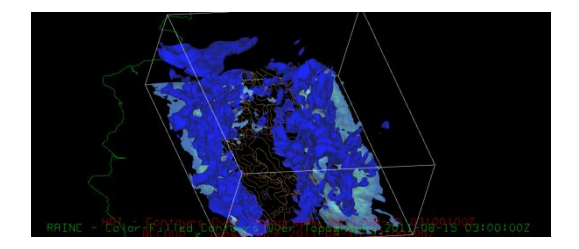

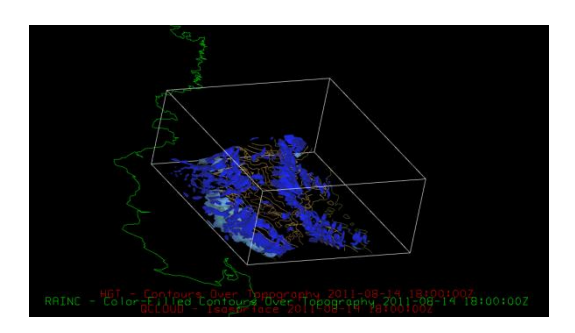

**Variable** : Dirección del viento superficie. **Dominio** : Antártida.

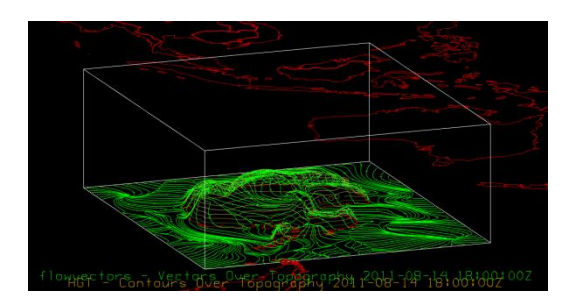

**Variable** : Radiación onda corta. **Dominio** : Antártida.

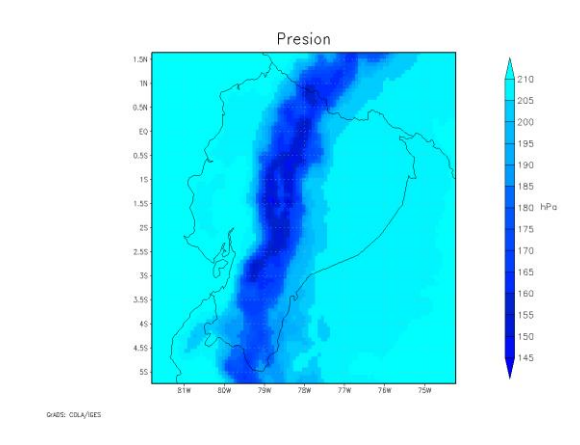

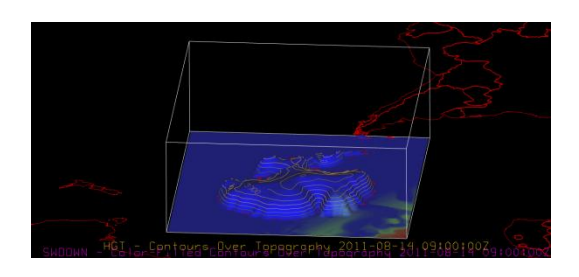

**Variable** : Radiación onda larga. **Dominio** : Antártida.

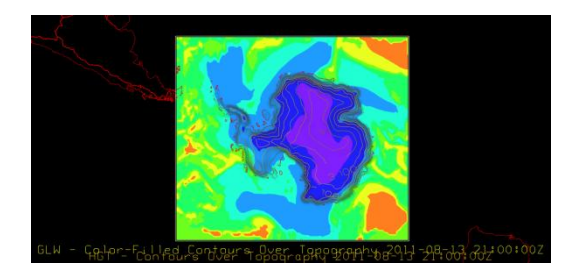

**Variable** : Humedad relativa. **Dominio** : Ecuador.

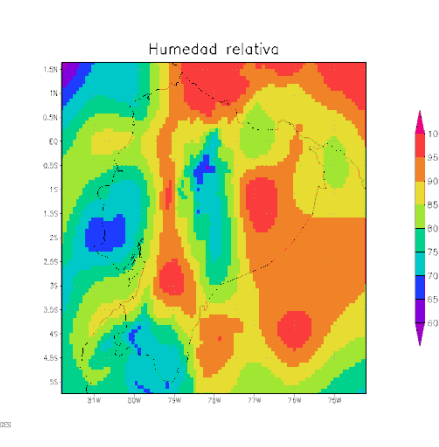

**Variable** : Presión barométrica. **Dominio** : Ecuador.

**Variable** : Precipitación acumulada. **Dominio** : Ecuador.

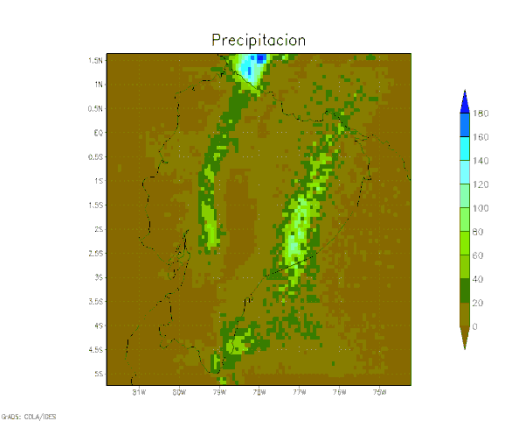

**Variable** : Temperatura 2 m. **Dominio** : Ecuador.

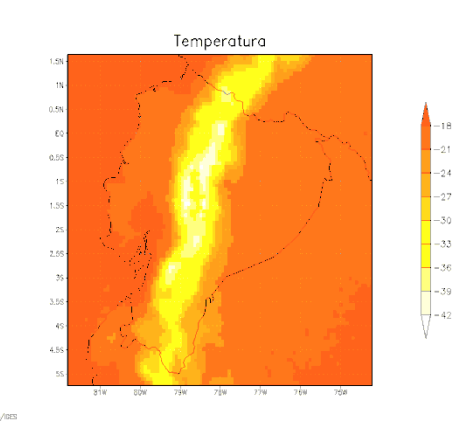

**Variable** : Viento. **Dominio** : Ecuador.

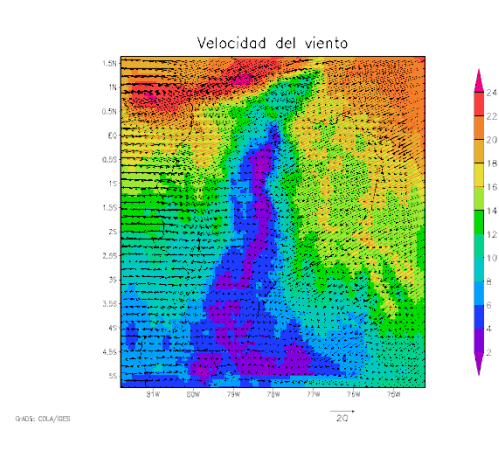

**Variable** : Humedad Relativa vs Altura. **Dominio** : Ambato.

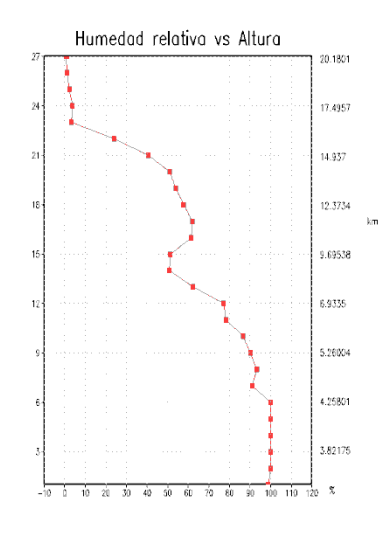

0:405: 00LA/IGE

**Variable** : Temperatura vs Altura. **Dominio** : Ambato.

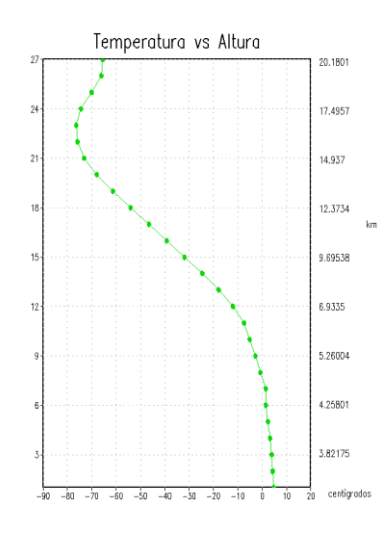

**Variable** : Temperatura vs Altura. **Dominio** : Ambato.

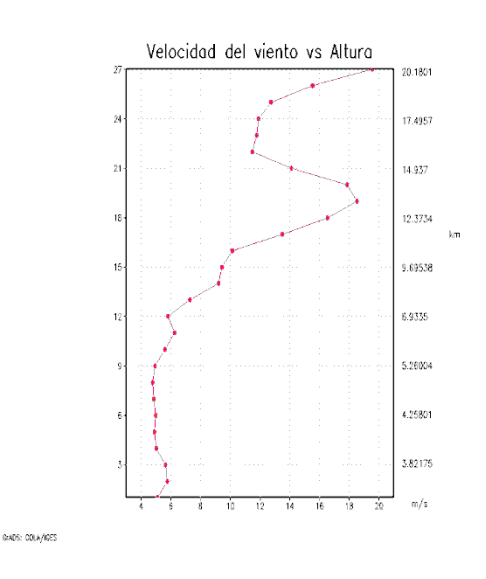

# **RIP4 (Read Interpolate Plot)**

**Variable** : Perfil Vertical. **Dominio** : Ecuador.

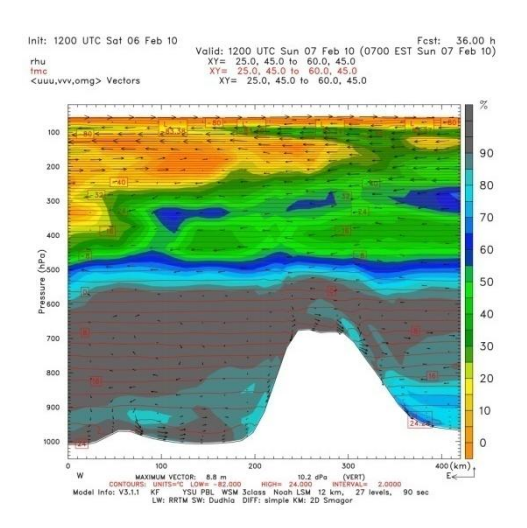

# **3 Desarrollo modelo estadístico**

En primer lugar se utilizará el siguiente método, que más adelante será mejorado una vez que se clarifique la dependencia entre variables: Algoritmos de Mínimos Cuadrados para Lotes - MCL

Este modelo puede ser aplicado, en general, para sistemas cuya entrada es multidimensional y salida también multidimensional, aun cuando, evidentemente, también es factible realizar aplicaciones para salidas unidimensionales, que efectivamente se realizará en una primera etapa. Las variables de entrada pueden tomar funciones de membrecía de cualquier tipo. Las más utilizadas son gaussianas o triangulares. En la misma forma, las salidas pueden también tener formas diferentes, sin

**GADS: COLA/ICE** 

embargo, en primer lugar se considerará una función de pertenencia delta, es decir concentrada en un solo punto, pues lo que interesará es tener un pronóstico no difuso, sino nítido.

Es importante señalar que en este método se deben conocer las reglas que asocian los lotes, es decir las premisas, con las salidas, o sea, las consecuencias; es decir, las variables dependientes.

#### **Notación**

- *n* : número de variables de entrada: *X*1, . . . , *Xn*.
- *m* : número de *n* uplas. Los datos disponibles.
- *R* : número de reglas (con los parámetros de la regla). Datos de entrenamiento.
- *bi* : la *i*-ésima consecuencia para cada regla, *i* =  $1, \ldots, R$ .

Las premisas correspondientes a *X*1, . . . , *Xn*, para cada regla *i* están definidas por las funciones de pertenencia, es decir su forma, su centro *c<sup>j</sup>* y su dispersión *σ<sup>j</sup>* , donde *j* toma los valores  $j = 1, \ldots, R$ .

Las reglas, por lo general, se definen de la siguiente manera:

SI premisa 1 y premisa 2, . . . y premisa *n*, ENTON-CES *b*.

El esquema que podría representar este método podría ser el siguiente, en una forma bastante resumida, tomando en cuenta que las variables son cuantitativas:

#### **Lotes por variable de entrada**

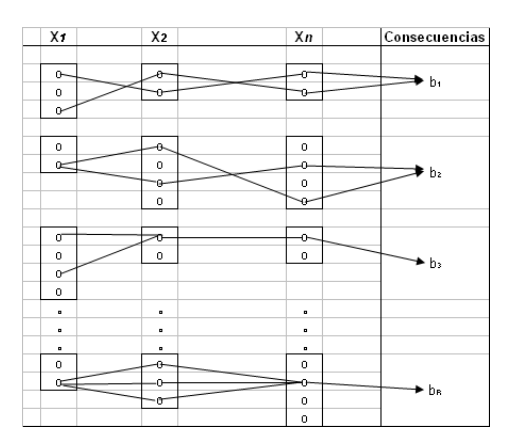

Las funciones de membrecía de entrada, con centro *c i j* y dispersión *σ i j* , donde *i* es el número de la regla y es el número de la variable de entrada, se asumen que tienen una forma gaussiana, por ser de más fácil manipulación y, por otro lado, proporcionan excelentes resultados.

Para la entrada *i*-ésima, el valor de la función de pertenencia tiene la expresión:

$$
u_i(x) = \prod_{j=1}^n \exp\left(-\frac{1}{2}\left(\frac{x_j - c_j^i}{\sigma_j^i}\right)^2\right), i = 1, \ldots, R;
$$

donde,  $x = (x_1, ..., x_n)$ .

Nótese que para *x<sup>j</sup>* , *j* = 1 . . . , *n*, se tendría una figura semejante a la siguiente:

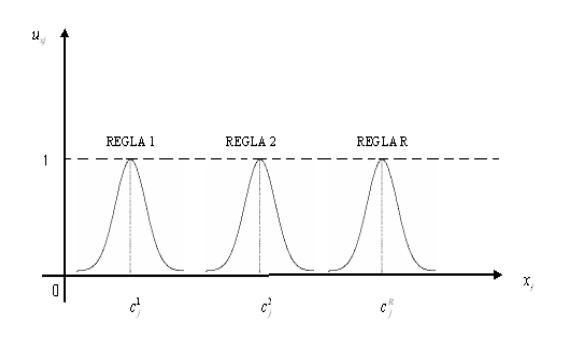

Por otro lado, se define:

$$
f(x|\theta) = \frac{\sum_{i=1}^{R} b_i \prod_{j=1}^{n} \exp\left\{-\frac{1}{2} \left(\frac{x_j - c_j^i}{\sigma_j^i}\right)^2\right\}}{\sum_{i=1}^{R} \prod_{j=1}^{n} \exp\left\{-\frac{1}{2} \left(\frac{x_j - c_j^i}{\sigma_j^i}\right)^2\right\}}
$$
  
= 
$$
\frac{\sum_{i=1}^{R} b_i u_i(x)}{\sum_{i=1}^{R} u_i(x)}
$$
  
= 
$$
\frac{b_1 u_1(x)}{\sum_{i=1}^{R} u_i(x)} + \frac{b_2 u_2(x)}{\sum_{i=1}^{R} u_i(x)} + \dots + \frac{b_R u_R(x)}{\sum_{i=1}^{R} u_i(x)}
$$

Definiéndose el vector de regresión *ξ* de la siguiente manera:

$$
\xi=(\xi_1,\ldots,\xi_R),
$$

donde cada componente del vector anterior está representada por:

$$
\zeta_i(x) = \frac{u_i(x)}{\sum_{i=1}^R u_i(x)}
$$

$$
= \frac{\prod_{j=1}^n \exp\left\{-\frac{1}{2}\left(\frac{x_j - c_j^i}{\sigma_j^i}\right)^2\right\}}{\sum_{i=1}^R \prod_{j=1}^n \exp\left\{-\frac{1}{2}\left(\frac{x_j - c_j^i}{\sigma_j^i}\right)^2\right\}}
$$

Entonces, para calcular la salida se utiliza la expresión:

$$
f(x|\hat{\theta}) = \hat{\theta}^\top \xi(x),
$$

donde, θ es el vector de estimación por mínimos cuadrados del conjunto de datos disponibles.

El cálculo de los  $\xi_i(x^k)$ ,  $k = 1, ..., m; i = 1, ..., R;$  $x^k = (x^k_1, \ldots, x^k_n)$ , se lo hace con los datos originales que produjo el sistema.

.

Consecuentemente, se tiene la matriz de dimensión **3.1.1 Modelación matemática**  $m \times R$  siguiente:

$$
\phi^{\top} = \left[ \begin{array}{cccc} \xi_1(x^1) & \dots & \xi_R(x^1) \\ \xi_1(x^2) & \dots & \xi_R(x^2) \\ \vdots & \vdots & \vdots \\ \xi_1(x^m) & \dots & \xi_R(x^m) \end{array} \right] = \left[ \begin{array}{c} \xi(x^1) \\ \xi(x^2) \\ \vdots \\ \xi(x^m) \end{array} \right]
$$

Si denotamos

$$
Y=\left[y^1,\ldots,y^m\right]^\top,
$$

entonces,  $\theta \phi = Y$ , por lo que finalmente se obtiene:

$$
\hat{\theta} = (\phi^{\top} \phi)^{-1} \phi^{\top} Y.
$$

**Notas**

- Es fundamental conocer las reglas de base. Precisamente sobre este punto se realizarán las mejoras con el fin de que las reglas sean automáticamente determinadas.
- Es también importante el conjunto de datos de entrenamiento, pues los datos nos permitirán ejecutar mejores estimaciones de las matrices.
- $\bullet \,$  Se requiere que la matriz  $\phi^\top \phi$  sea bien condicionada, con el fin de que su inversa pueda ser encontrada sin mayor dificultad.
- Los métodos que podríamos analizar posteriormente ayudarán a eliminar la subjetividad de la conformación de los lotes y de la determinación de las reglas.

#### **3.1 Primeros modelos**

Con el fin de verificar, paso a paso, las posibles correlaciones entre las diferentes variables que intervienen, se hace un estudio usando los métodos de regresión clásicos o nítidos. A manera de ejemplo vemos la siguiente corrida, recalcando que en la presente aplicación se utilizarán los datos proporcionados por la Fuerza Aérea Ecuatoriana que, a su vez, fueron recopilados por el INAMHI, fruto de las sondas meteorológicas lanzadas.

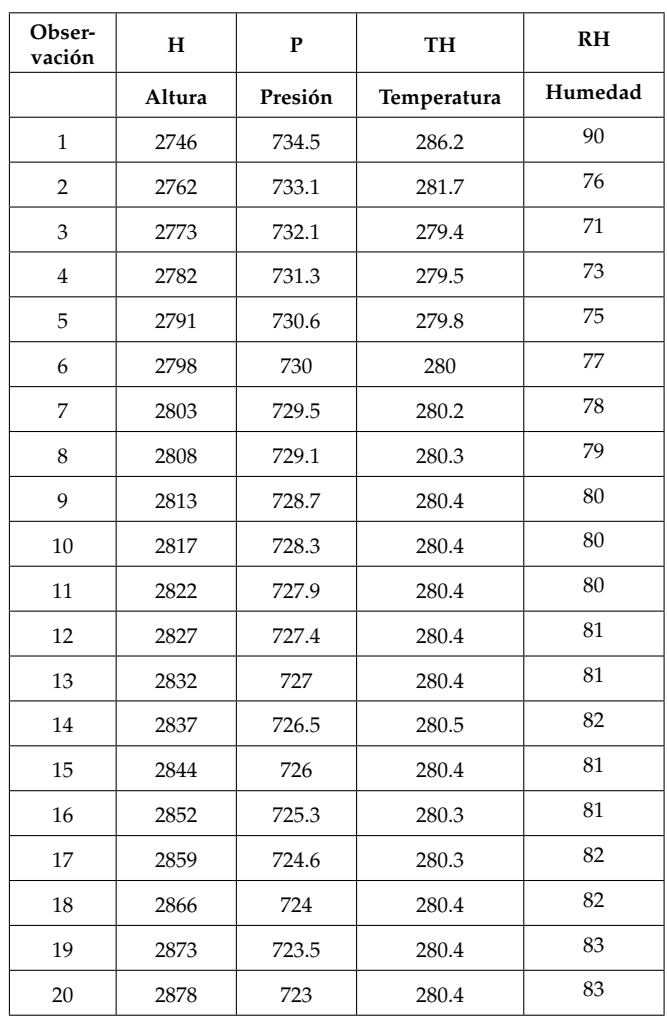

Tomando en cuenta la variable Humedad como variable de salida (dependiente) y las variables altura, presión y temperatura independientes. Realizamos un modelo de regresión lineal múltiple y se obtuvieron los siguientes resultados:

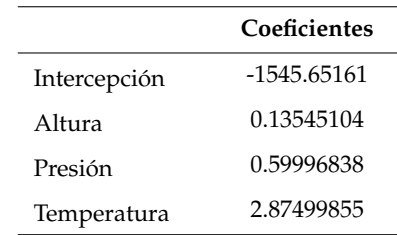

La línea de mínimos cuadrados sería:

 $\hat{y} = -1545, 65 + 0.1354x_1 + 0.5999x_2 + 2.8749x_3$ 

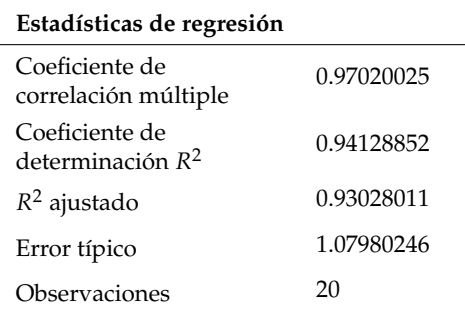

El 94.13 % de la suma total de los cuadrados de las desviaciones de los valores respecto de su media  $\bar{y}$  se puede explicar por el empleo de *x* para predecir y con el modelo de línea recta.

Análisis de pruebas de hipótesis con respecto a los parámetros estimados *β*0, *β*1, *β*2, *β*3.

De la tabla anterior podemos decir que la variable altura y presión no son significativas y pueden excluirse del modelo de regresión.

 $\overline{\phantom{a}}$ 

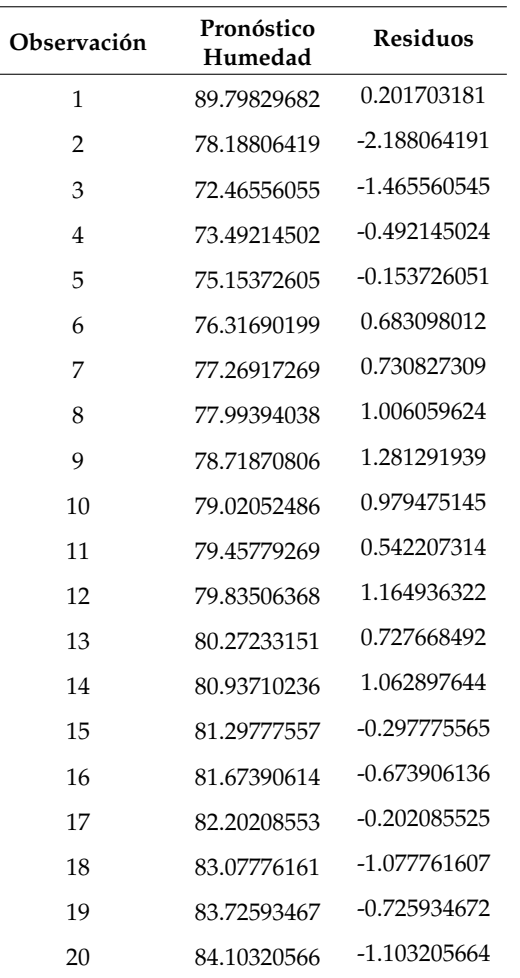

## **Análisis de Varianza**

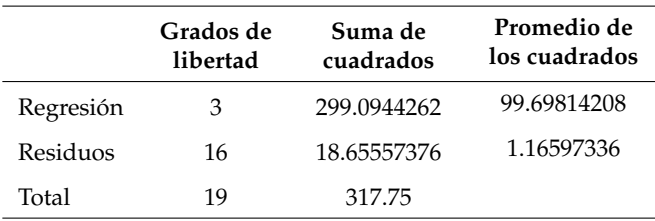

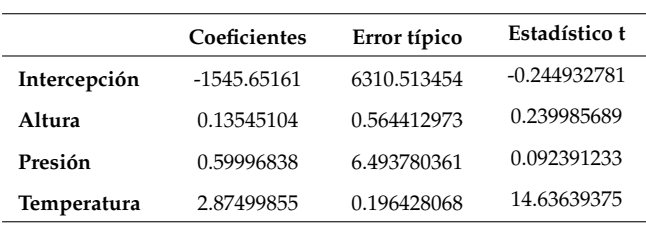

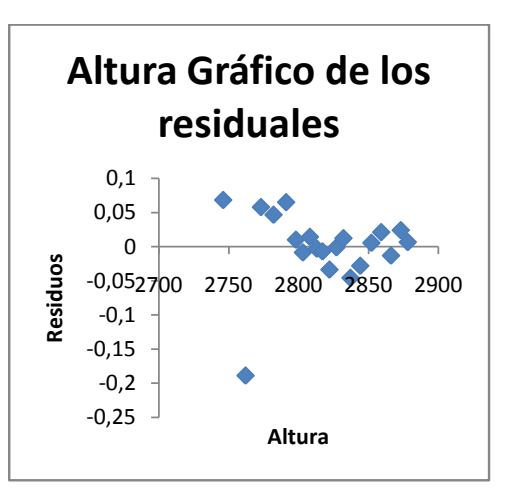

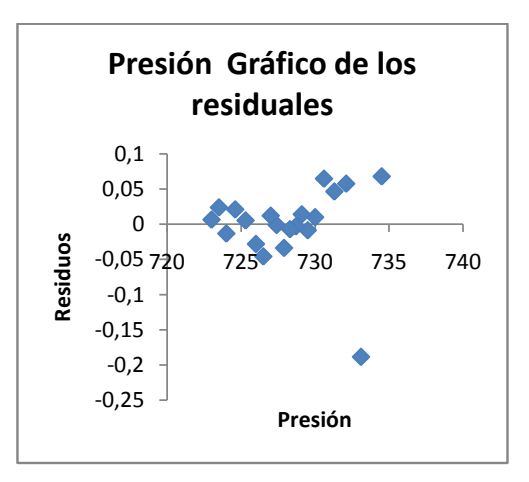

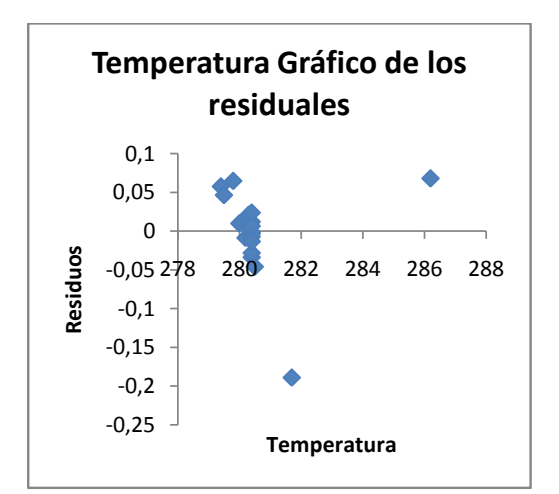

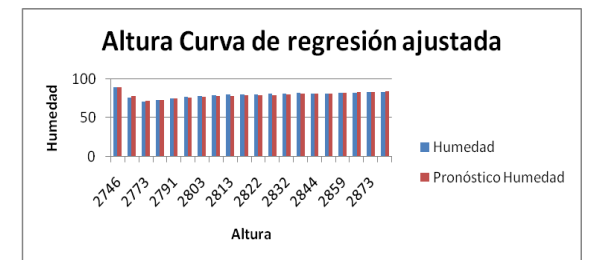

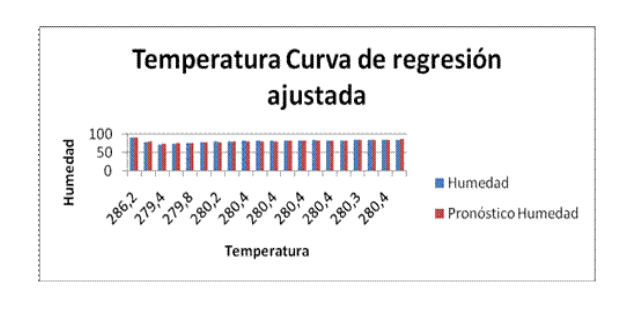

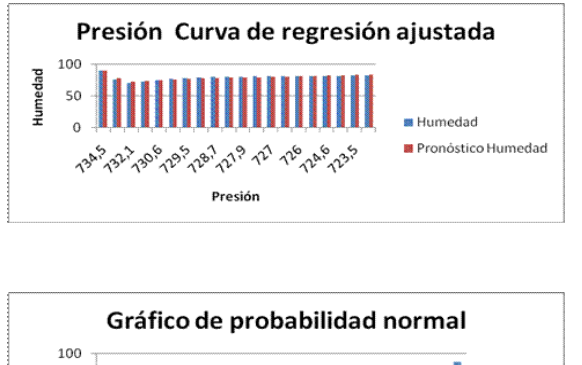

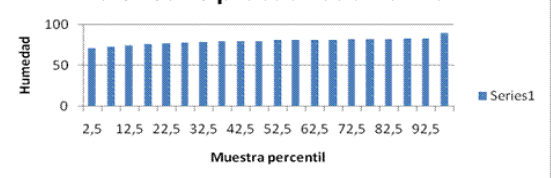

El comportamiento de las series de temperatura y presión se puede obtener con una regresión en el sentido clásico, ya que estas presentan un comportamiento bastante estable, como se puede ver en las gráficas realizadas en el programa MATLAB.

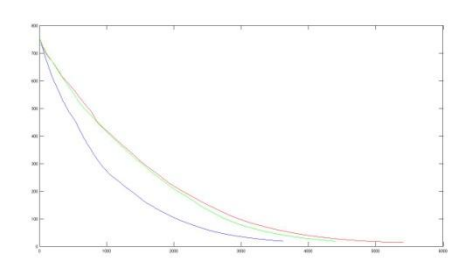

Presión para tres lanzamientos distintos.

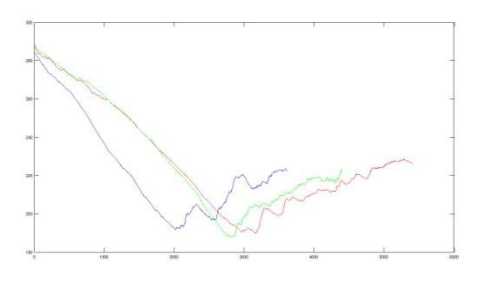

Temperatura para tres lanzamientos distintos.

Tanto la velocidad como la dirección del viento muestran un comportamiento muy irregular, presentando ciertas variaciones que podían no haber sido tomadas en consideración en un principio. Se debe tomar en cuenta que al disminuir la presión del aire la sonda es más sensible al viento y al empujar éste con una fuerza menor que a más baja altitud se produce un desplazamiento mayor por lo que se debe considerar la relación física entre ciertas variables como temperatura, presión, humedad relativa y velocidad del viento.

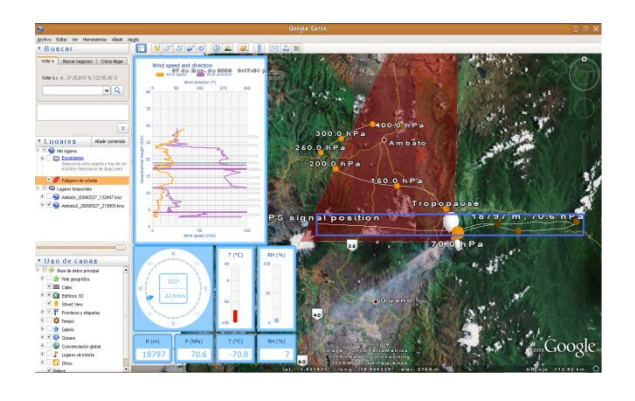

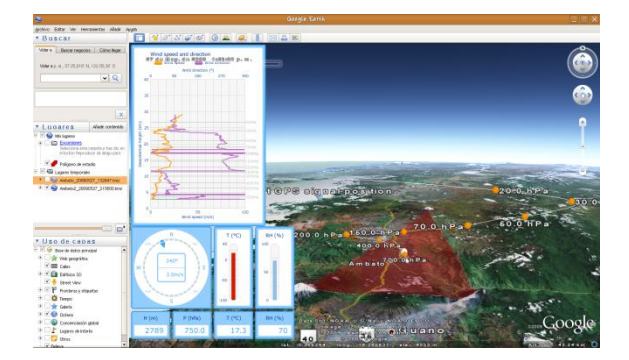

Lanzamientos dentro del perímetro de estudio, se observa el desplazamiento que sufre la sonda por sobre los 20 km (Gráficos de Google Earth).

# **4 Desarrollo de software**

Para optimizar el tiempo de búsqueda y dar una facilidad para desplegar las imágenes al usuario, se implemento un software llamado Cataclysm, desarrollado bajo la plataforma Java -NetBeans, con interfaz gráfica.

Con funciones estrictamente definidas, busca brindar al usuario una interfaz amigable que brinde todas las facilidades al momento de tener una clara idea del comportamiento meteorológico, basándose en el desarrollo de modelos matemáticos aplicados con estos fines. El siguiente manual permite al usuario tener una guía sencilla del manejo del software así como un resumen teórico de cada una de las alternativas que se proponen del mismo.

# **Pantalla Principal**

La pantalla principal nos brinda un entorno basado en ventanas, botones y opciones de simple elección.

En ella encontramos el principal método de dirección, tanto para la opción de meteorología como para la opción de predicciones. Para dirigirnos a ellas solo basta con seleccionar dentro del recuadro la alternativa que deseemos y pulsar el botón "Aceptar".

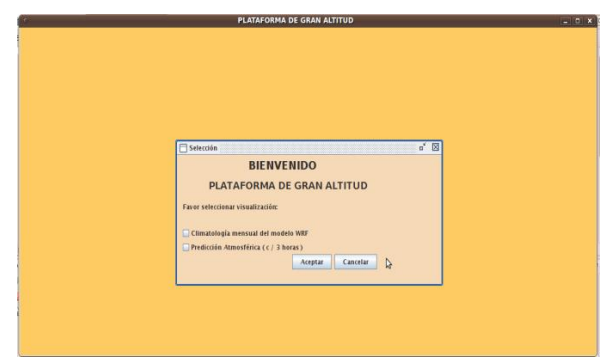

#### **Visualización Indicadores Climatológicos**

La visualización de los indicadores climatológicos tiene como base la pantalla de climatología, donde encontraremos un área de trabajo y un área de presentación.

Dentro del área de trabajo el usuario encontrará diferentes objetos que deberá utilizar para encontrar la respuesta deseada. A continuación detallaremos los más importantes.

Cabe recalcar que la ventana de climatología posee como característica de su distinción un icono planetario color magenta.

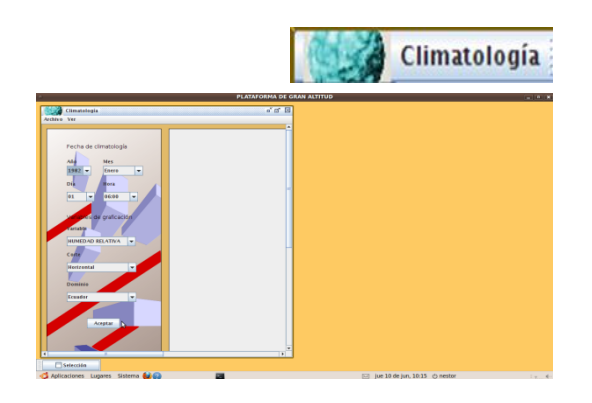

## **Barra de Menús**

La barra de menús es la interfaz que tiene el usuario para encontrar las opciones que se desean visualizar así como la opción de impresión de la imagen resultante.

#### **Archivo**

**Imprimir:** Aquí tenemos la opción de impresión para obtener la facilidad de un documento en papel y no puramente digital

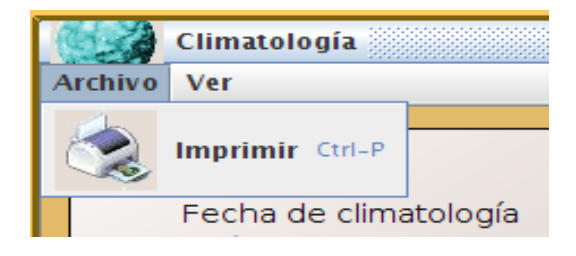

#### **Fechas**

En el espacio correspondiente a las fechas de climatología nosotros encontraremos habilitadas las opciones de año, mes, y hora. Dentro de la lista de años encontraremos los siguientes; 1982, 1983, 1997, 1998, 2009, que representan los picos de variación climatológica dentro los dominios establecidos. En la lista de meses encontramos los doce meses del año. Las casillas de día se encuentran desactivadas debido a que se realizan los promedios de los días del mes. En la lista de hora encontraremos dos horas hábiles 6:00 a.m. y 18:00 p.m.

Es necesario dar selección a todas las casillas que se encuentran habilitadas para el correcto funcionamiento del programa.

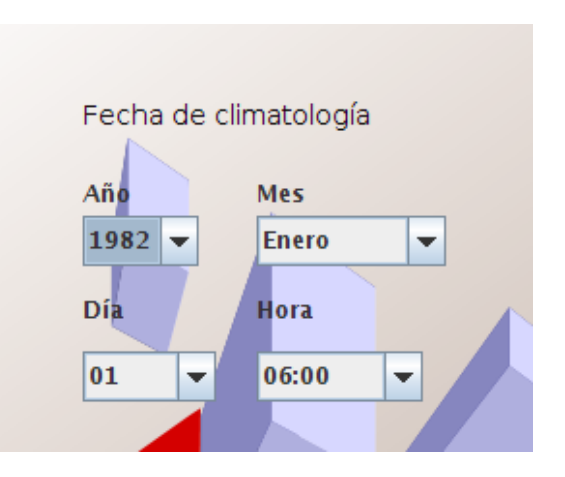

#### **Variables, cortes y dominios**

Las variables que el programa maneja para los indicadores climatológicos son:

- Humedad relativa
- Presión
- Temperatura
- Precipitación
- Velocidad y dirección del viento

Cada una de estas posee por defecto un tipo de corte al terreno, ya sea este horizontal o vertical; al cual tiene asociado un dominio. Como dominio podemos tomar al Ecuador continental o el dominio Ambato, que contiene en forma ampliada la provincia de Tungurahua con

un punto central en el aeropuerto Chachoan. Es necesario anticipar que las opciones de manejo de las variables relacionadas, dominios, y cortes no siempre podrán ser modificarlas, ya que la combinación de las mismas es fundamental. A continuación muestran los cuadros en donde se manejan las condiciones antes mencionadas.

# **Visualización Indicadores Predictivos**

La visualización de los indicadores predictivos tiene como base la pantalla de predicciones, donde encontraremos un área de trabajo y un área de presentación. Dentro del área de trabajo el usuario encontrará diferentes objetos que deberá utilizar para encontrar la respuesta deseada. A continuación detallaremos los más importantes. Cabe recalcar que la ventana de predicciones posee como característica de su distinción un icono planetario color tomate, como se muestra a continuación:

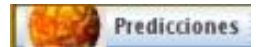

## **Barra de Menús**

La barra de menús es la interfaz que tiene el usuario para encontrar las opciones que se desean visualizar así como la opción de impresión de la imagen resultante.

### **Archivo**

**Imprmir:** Aquí tenemos la opción de impresión para obtener la facilidad de un documento en papel y no puramente digital

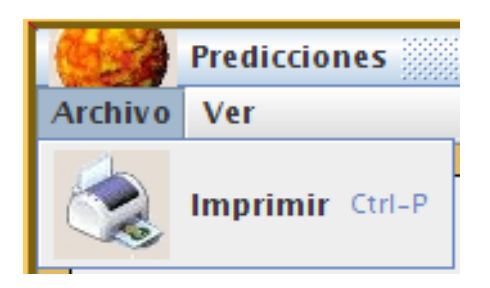

### **Ver**

**Meteograma y Gráfica Predicción:** En estas dos opciones encontraremos la facilidad para la sección de predicciones de elegir una gráfica que muestra la evolución en el tiempo de las variables más significativas como lo es un Meteograma, así también tendremos la opción de regresar a la gráfica inicial del mapa geográfico.

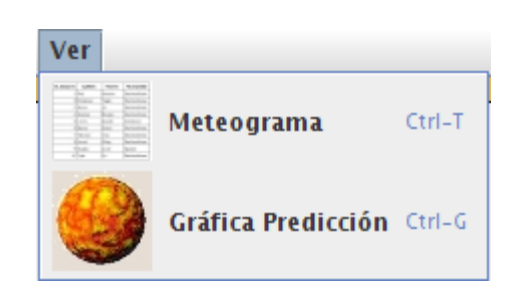

#### **Fechas**

En el campo de fechas a las predicciones, encontraremos opciones a partir del 30 de Junio de 2010 a lo posterior. Debido a que las fechas para realizar las predicciones se elegirán en un futuro, el programa tiene todas las opciones de soporte hasta el 31 de Diciembre del 2030, con tres horas diferentes para cada día. Es necesario mencionar también que se deberá elegir la fecha exacta corrida en el modelo WRF para no encontrar errores en los resultados.

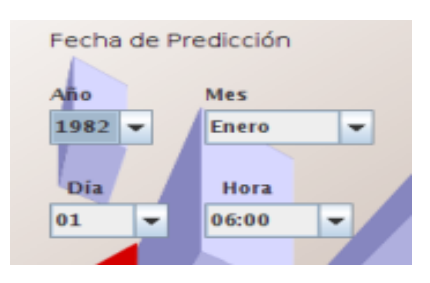

### **Variables, cortes y dominios**

Las variables que el programa maneja para las predicciones son:

- Humedad relativa
- Presión
- Temperatura
- Precipitación
- Velocidad y dirección del viento

Cada una de estas posee por defecto un tipo de corte al terreno, ya sea este **horizontal** o **vertical**; así como un dominio que puede ser; el dominio **Ecuador** que contiene en forma ampliada el territorio continental Ecuatoriano, o el dominio **Ambato** que contiene en forma ampliada la provincia de Tungurahua con un punto central en el aeropuerto Chachoan. Es necesario anticipar que las opciones de manejo de estas variables, dominios, y cortes no siempre se encontrarán con la opción de modificarlas, dependiendo esto de la combinación que se realice entre ellas. A continuación se muestran los cuadros donde se manejan las condiciones antes mencionadas.

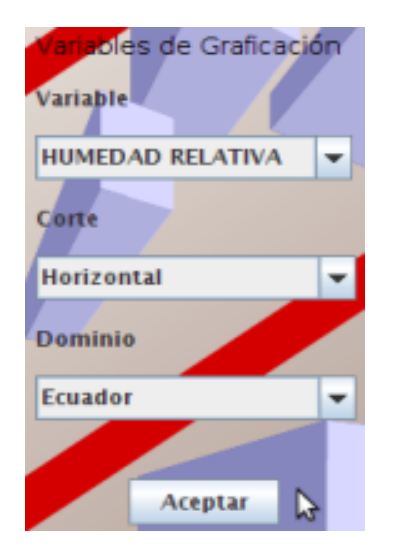

# **Organización general del equipo**

## **La carpeta /home/pga-wrf**

Dentro de la carpeta /home/pga-wrf se encuentran algunas carpetas importantes para el correcto funcionamiento del modelo y del equipo.

- La carpeta **data**, en la que se guardan los datos descargados.
- La carpeta **Salidas**, en la que se guardan los archivos después del pre-procesamiento de la información.
- La carpeta **GrADS**, en la que se guardan todas las salidas gráficas finalizadas.
- Las carpetas del **Modelo WRF** y los scripts importantes se encuentran ocultos para proteger la estabilidad del modelo. Se los puede mostrar utilizando las opciones para archivos ocultos propias del sistema.

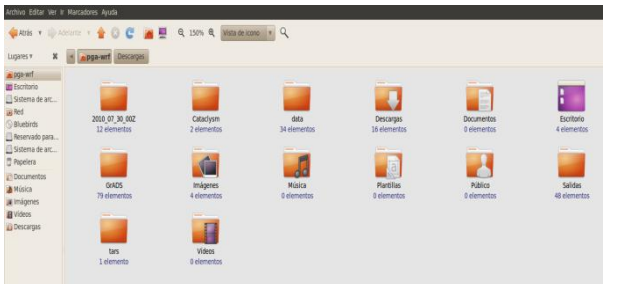

# **Descarga de datos**

La descarga de datos se encuentra programada de manera automática en el computador proporcionado. Esta se realiza cada día en la de forma automática a las 05:00 am guardando los datos en la carpeta (utilizando el demonio cron propio del sistema). En caso de que la descarga no se realice de manera automática esta se puede reanudar o iniciar la descarga de manera manual, para esto se debe copiar la carpeta con los datos del día a la carpeta /home/pga/data para luego ingresar en una consola,

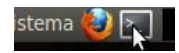

dentro de la consola ingresar a la carpeta de datos: cd /home/pga-wrf/data y luego ingresar el siguiente comando ./.data.pl.

Los datos se graban en carpetas organizadas según la fecha de la siguiente manera:

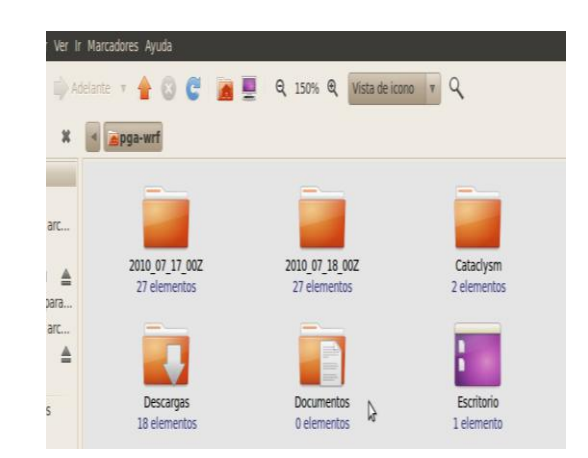

Se debe comprobar que hay 27 archivos dentro de la carpeta de los datos del día, con un peso aproximado de 16 mb por archivo. Si no están completos se debe reiniciar la descarga.

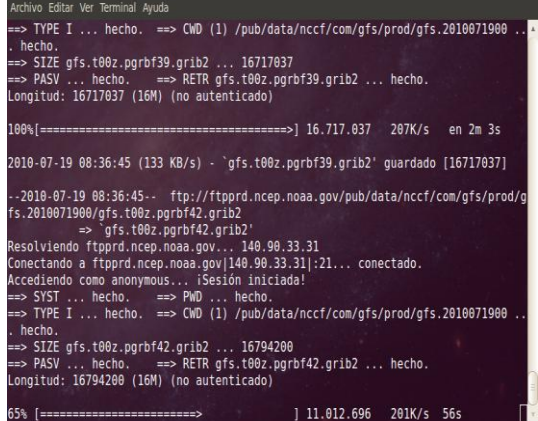

#### **Corrida del Modelo WRF, pre-procesamiento y postprocesamiento**

Para correr el Modelo WRF se debe, luego de haber descargado los datos, abrir una consola

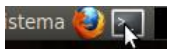

y escribir el siguiente comando ./.wrf.sh

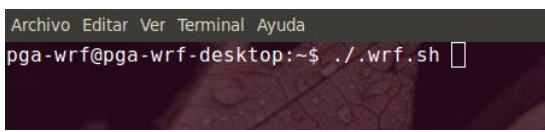

El script preguntará las fechas de inicio y fin de la corrida:

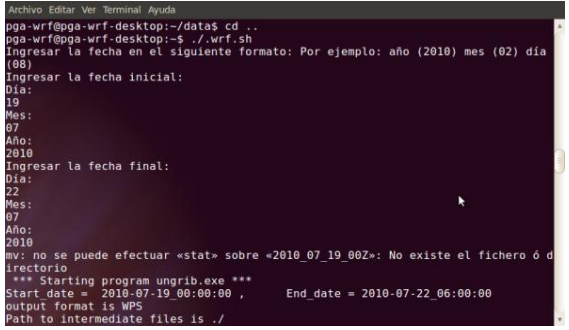

Los cuales se deben ingresar cuidando el formato, las fechas de un solo dígito se deben ingresar precedidas de un 0 (cero). El modelo correrá de manera automática, tardará unas dos horas en completar la operación (dependiendo de la velocidad de conexión disponible).

Se puede observar la fecha y hora en la cual el modelo está procesando la información y así tener una idea de cuánto tiempo falta para terminar la corrida del modelo.

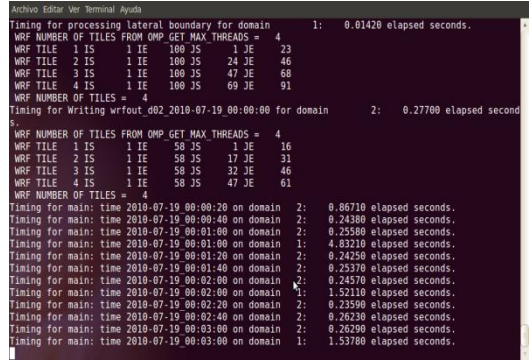

# **Organización de Salidas**

Dentro de la carpeta /home/pga-wrf/GrADS se encuentran los archivos de salidas gráficas, organizados en tres carpetas:

• Meteogramas

- Vertical
- Horizontal

En cada una de estas carpetas se crean de manera automática carpetas nombradas según la fecha que contienen las respectivas salidas gráficas.

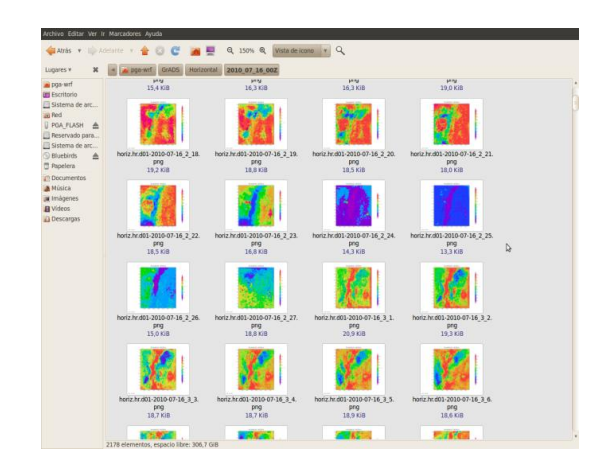

# **5 Conclusiones**

- 1. El paquete informático en su totalidad es de uso libre, lo que permite el desarrollo comunitario de una amplia gama de usuarios a nivel global y futuras ampliaciones al tema de investigación tratado en el presente documento.
- 2. El modelo numérico WRF provoca una ocupación exponencial de recursos informáticos, debido a que el proceso de datos es significativo, es multiplataforma y se corre en paralelo, lo que permite una optimización de los recursos de hardware empleados.
- 3. Los resultados del modelo numérico WRF están sujetos a validaciones futuras mediante comparación con datos reales obtenidos de diferentes fuentes locales y globales.
- 4. Los programas de visualización pueden ser utilizados para una aproximación de los fenómenos atmosféricos de manera fácil y rápida.
- 5. Las regresiones obtenidas mediante el modelo estadístico, permiten concluir que su validez, se presenta en las variables de temperatura y presión versus la altura.
- 6. La falta de datos históricos de variables atmosféricas en el sitio de investigación, provoco vacios en la validación de los resultados del modelo estadístico.
- 7. Las variables de dirección y velocidad del viento, presentan dificultad al momento del análisis, debido al comportamiento caótico en todos los niveles verticales analizados.

8. La automatización de la corrida del modelo WRF, dio como resultado que el tiempo necesario para obtener un pronóstico se reduzca al mínimo, y que presente grandes facilidades al usuario.

# <span id="page-14-0"></span>**Referencias**

- [1] Horna Luis, *Modelo estadístico del perfil atmosférico - Modelos difusos no lineales*. Escuela Politécnica Nacional.
- [2] De los Santos Bernardo, *Predicción numérica Modelos de tiempo y de clima*. Montevideo-Dirección Nacional de Meteorología.
- [3] Atsalakis G., Ucenic C. and Skiadas Ch.(2003), *Time series prediction of the Greek manufacturing index for the non-metallic minerals sector using Neuro-fuzzy approach (ANFIS)*, Technical University of Crete.
- [4] Bojadziev G., Bojadziev M., (1999) *Fuzzy Logic for Business, Finance and Management*, World Scientific, Singapure.
- [5] Hagajos J.(2005), *A short primer on fuzzy regression*, Stony Brooks University.
- [6] Hellmann M.(2001), *Fuzzy Logic Introduction*, Université de Rennes 1.
- [7] Lazzari L., Machado E., Pérez R., (1998) *Teoría de la Decisión Fuzzy*,Ediciones Macchi, Buenos Aires.
- [8] Romano R. and Palumbo B.(2006), *Classification of structural equations models based on fuzzy regression*, Universitá degli Studi di Napoli "Federico II".
- [9] Ross J.(2004), *Fuzzy Logic with Engineering Applications*, Second Edition, John Wiley&Sons, Chichester.
- [10] Shapiro A.(2004), Fuzzy Regression and the Term Structure of Interest Rates Revisited, Penn State University.
- [11] Stroomer Ch., and Giles D.(2003), *Income Convergence and Trade Openness: Fuzzy Clustering and Time Series Evidence*, Working Paper EWP0304, Department of Economics, University of Victoria.
- [12] Zimmermman, H. J., (1996), *Fuzzy Set Theory and its Applications*, Kluwer Academic Publishers, Boston.
- [13] Internet, [http://www.unidata.ucar.edu/](http://www.unidata.ucar.edu/software/idv/) [software/idv/](http://www.unidata.ucar.edu/software/idv/)
- [14] Internet, <http://www.wrf-model.org/index.php>
- [15] Internet, <http://www.iges.org/grads/>